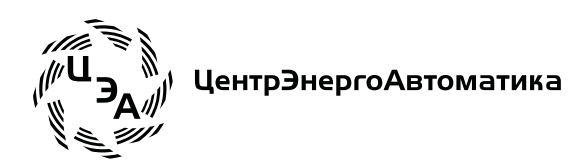

## Система визуализации оперативной блокировки разъединителей от ошибочных действий персонала

# ПТК "ТМИУС КП"

### Руководство оперативного персонала

ЦЭАМ.411711.003 РЭ

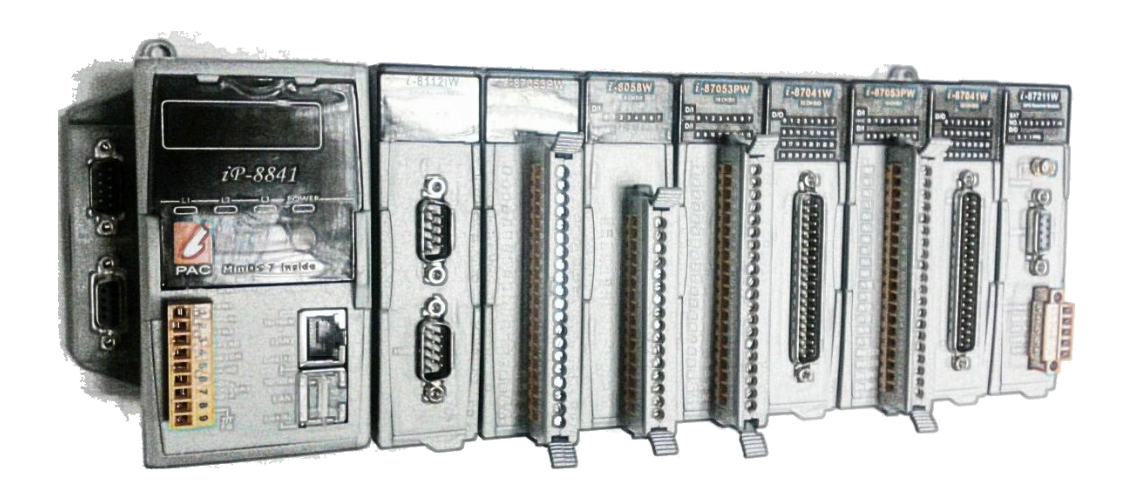

Редакция 3 от 8 апреля 2012 г.

Оглавление

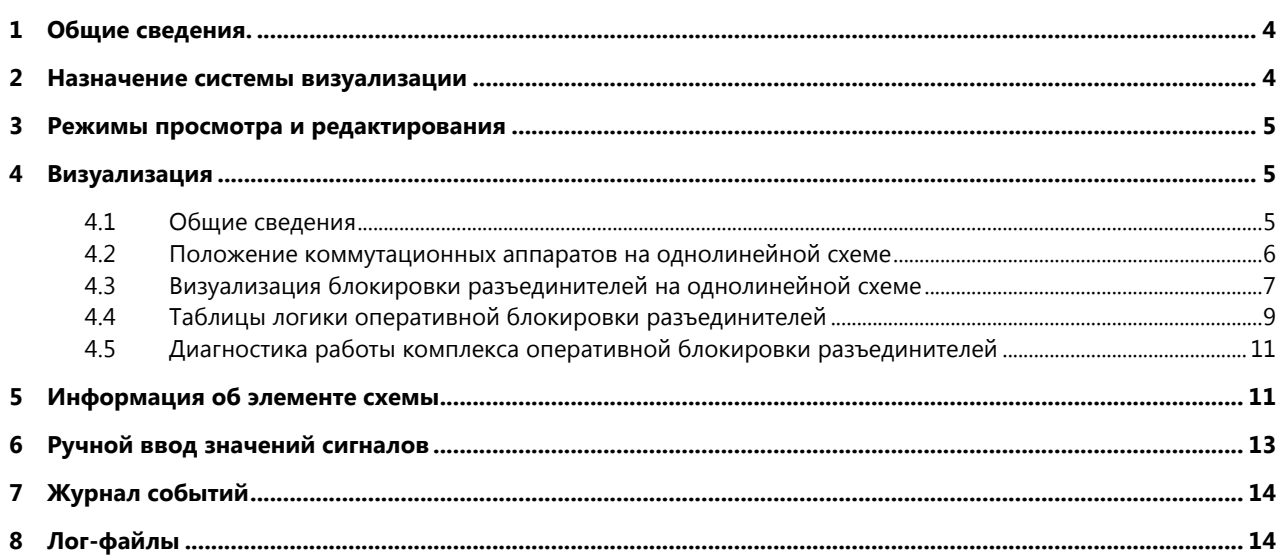

Настоящее руководство по эксплуатации предназначено для изучения структуры, принципов действия и режимов работы комплекса с целью его эффективного применения и правильной эксплуатации.

К работе с устройством допускается персонал, имеющий допуск не ниже третьей квалифицированной группы по электробезопасности, подготовленный в объеме производства работ, предусмотренных эксплуатационной документацией на устройство. Аттестация персонала на право проведения данных работ проводится эксплуатирующей организацией.

При изучении комплекса следует дополнительно пользоваться следующими документами:

- ГОСТ 26.205-88 Комплексы и устройства телемеханики. Общие технические условия.
- ГОСТ Р МЭК 870-2-1-93 Устройства и системы телемеханики. Часть 2. Условия эксплуатации.
- ГОСТ Р МЭК 870-3-93 Устройства и системы телемеханики. Часть 3. Интерфейсы.
- ГОСТ Р МЭК 870-4-93 Устройства и системы телемеханики. Часть 4. Технические требования.
- ГОСТ Р МЭК 870-5-101:2006 Устройства и системы телемеханики. Часть 5. Протоколы телемеханики. Раздел 101. Обобщающий стандарт по основным функциям телемеханики.

В документе использованы следующие сокращения:

- ПО программное обеспечение
- ОИК оперативно-информационный комплекс
- ПУ пункт управления
- КП контролируемый пункт
- ТИТ телеизмерения текущие
- ТС телесигнализация
- ТУ телеуправление
- ЦП центральный процессор
- БП блок питания
- ИП измерительный преобразователь
- SNTP Simple Network Time Protocol
- PPS Pulse-Per-Second ежесекундный синхроимпульс
- GPS Global Positioning Service система глобального позиционирования
- DI Discrete Input Дискретных вход
- DO Discrete Output Дискретных выход
- AI Analog Input Аналоговый вход

#### <span id="page-3-0"></span>**1 Общие сведения.**

Настоящее руководство предназначено для оперативного персонала объекта контроля.

Техническому персоналу, выполняющему наладку, необходимо ознакомиться с настоящим руководством, а для решения задач наладки обращаться к «Руководству наладчика».

Предполагается, что оперативный персонал понимает логику электромагнитной блокировки разъединителей от ошибочных действий персонала.

#### <span id="page-3-1"></span>**2 Назначение системы визуализации**

Система визуализации оперативной блокировки разъединителей от ошибочных действий персонала (далее **система визуализации**) предназначена для оперативного просмотра состояния объекта контроля на электрических мнемосхемах (смотрите [Рис.](#page-3-2) 2.1) и таблицах логики оперативной блокировки (смотрите [Рис.](#page-4-3) 2.2). Просмотр выполняется с пульта контроля непосредственно на объекте. Система визуализации работает в составе программноаппаратного комплекса оперативной блокировки разъединителей.

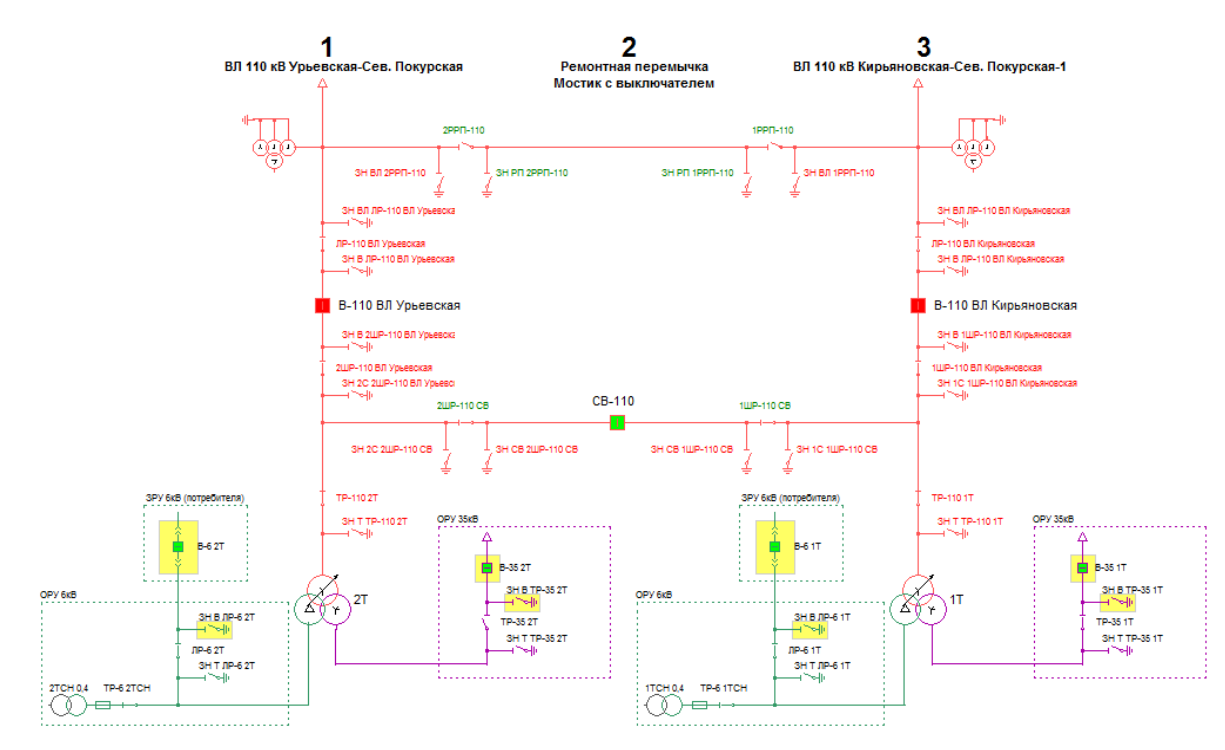

<span id="page-3-2"></span>Рис. 2.1 Электрическая мнемосхема объекта контроля

| Блокировка разъединителей<br>ВЛ-110кВ "Урьевская<br>-Сев.Покурская" |            |                     | Местное   Телеу правление                  | $+79 - 11027$ | 3HTTP-1102T<br>川 | Figure 110 BJ Visebook | 3H B 2WP-110 BJI Ypercocer<br>中 | SH 20 20 P-110 BJ Ypsecoce<br>川市 | + JP-110 BJ Ypercock | 3H BJI JIP-110 BJI Ypsecocco<br>$+ \phi $ | 3H B JIP-110 BJI Ypsecocca<br>$\ \phi\ _1$ | $\prod$ B-110 BJI Ypercocer | 12PP0-110 | 3H 8J 2PP 0-110<br>帅 | 42WP-1100B | 3H 2C 2WP-110CB | Thesiso | <b>FTP-362T</b> | The The T | зн тлеват<br>$ \psi\>$ | $+7P-62TCH$ |
|---------------------------------------------------------------------|------------|---------------------|--------------------------------------------|---------------|------------------|------------------------|---------------------------------|----------------------------------|----------------------|-------------------------------------------|--------------------------------------------|-----------------------------|-----------|----------------------|------------|-----------------|---------|-----------------|-----------|------------------------|-------------|
| TP-110 2T                                                           |            | 111<br><b>ETX</b>   | 111<br><b>STA</b>                          |               | пμ               |                        |                                 | Ф                                |                      |                                           |                                            | т                           |           |                      |            | Ф               | Ф       |                 | Ф         | ΠГ                     |             |
|                                                                     | или        | 111                 |                                            |               | π                |                        |                                 | π                                |                      |                                           |                                            | Ф                           |           |                      |            | пμ              |         |                 | 帀         | Ф                      |             |
| Js                                                                  | ИЛИ        |                     | 111                                        |               | π                |                        |                                 | π                                |                      |                                           |                                            | пг                          |           |                      |            | īμ              |         |                 |           |                        |             |
| 3H T TP-110 2T                                                      |            |                     | $\cdot$ 1                                  | <b>III</b>    |                  |                        |                                 |                                  |                      |                                           |                                            |                             |           |                      |            |                 |         |                 |           |                        |             |
|                                                                     | ИЛИ        |                     |                                            | 車             |                  |                        |                                 |                                  |                      |                                           |                                            |                             |           |                      |            |                 |         |                 |           |                        |             |
|                                                                     | <b>MIN</b> |                     | $\cdot$ 1<br>$\equiv$                      | <b>III</b>    |                  |                        |                                 |                                  |                      |                                           |                                            |                             |           |                      |            |                 |         |                 |           | T                      |             |
| 2ШР-110 ВЛ Урьевская                                                |            | $\overline{1}$      | $1 - 1$<br>пı                              |               |                  |                        | пp                              | 帀                                |                      |                                           | 帀                                          | п                           |           |                      |            | π               |         |                 |           |                        |             |
|                                                                     | <b>MIN</b> |                     |                                            |               |                  |                        | пπ                              | пμ                               |                      |                                           | πп                                         | пh                          |           |                      |            | πp              |         |                 |           |                        |             |
| Jh                                                                  | ИЛИ        |                     | $\overline{\phantom{a}}$<br>$\overline{ }$ |               |                  |                        | πī                              | π                                |                      |                                           | пп                                         | пπ                          |           |                      |            | πī              |         |                 |           |                        |             |
| ЗН В 2ШР-110 ВЛ Урьевская                                           |            | $-1$<br><b>FILE</b> | $-$<br>$-11$                               |               |                  |                        |                                 |                                  | 車                    |                                           |                                            |                             |           |                      |            |                 |         |                 |           |                        |             |
|                                                                     | или        |                     |                                            |               |                  |                        |                                 |                                  |                      |                                           |                                            |                             |           |                      |            |                 |         |                 |           |                        |             |
|                                                                     | ИЛИ        |                     | $1 - 1$<br>$\overline{ }$                  |               |                  |                        |                                 |                                  | m                    |                                           |                                            |                             |           |                      |            |                 |         |                 |           |                        |             |
| ЗН 2С 2ШР-110 ВЛ Урьевская                                          |            |                     | $\longrightarrow$<br>m                     | ш             |                  | π                      |                                 |                                  |                      |                                           |                                            |                             |           |                      | ш          |                 |         |                 |           |                        |             |
|                                                                     | или        |                     |                                            | ш             |                  |                        |                                 |                                  |                      |                                           |                                            |                             |           |                      |            |                 |         |                 |           |                        |             |
|                                                                     | <b>MJM</b> |                     | $-$                                        |               |                  |                        |                                 |                                  |                      |                                           |                                            |                             |           |                      |            |                 |         |                 |           |                        |             |

Рис. 2.2 Таблица логики оперативной блокировки

<span id="page-4-3"></span>Пульт контроля – это РС-совместимый компьютер под управлением ОС Windows XP/Vista/7 с установленной и настроенной системой визуализации. Например, можно использовать промышленный РС-совместимый компьютер с сенсорным экраном под управлением ОС Windows XP/Vista/7. Пульт контроля размещен в серверном шкафе или на рабочем месте оперативного персонала и соединен с контроллером через LAN-Ethernet по протоколу МЭК-870-5- 104.

#### <span id="page-4-0"></span>**3 Режимы просмотра и редактирования**

Система визуализации может работать в двух режимах:

• Редактирования – предназначен для создания конфигурации и внесения в нее изменений (подробнее смотрите в «Руководстве наладчика»);

• Просмотра – предназначен для просмотра оперативным персоналом положений коммутационных аппаратов и информации об оперативной блокировке (описан в настоящем руководстве).

Переключение режимов выполняется кнопкой «Включить/Отключить редактор конфигурации» (смотрите Рисунок 1). Причем, для исключения возможности случайного изменения конфигурации оперативным персоналом, включить режим редактирования можно только одновременным нажатием клавиш «CTRL+ALT+WIN+F1».

#### <span id="page-4-1"></span>**4 Визуализация**

#### <span id="page-4-2"></span>**4.1 Общие сведения**

Если для управления визуализацией используется сенсорный экран, который заменяет стандартное устройство управления курсором типа «мышь»:

- Нажатие на экран клик левой кнопкой мыши;
- Нажатие на экран и удерживание клик правой кнопкой мыши;
- Быстрое нажатие на экран два раза двойной клик левой кнопкой мыши.

Если сенсорный экран отсутствует, то управление выполняется «мышью» как в ОС Windows. Далее предполагаем, что экран сенсорный.

Система визуализации отображает:

- Положение коммутационных аппаратов на однолинейной схеме (смотрите пункт 4.2);
- Визуализация блокировки разъединителей на однолинейной схеме (смотрите пункт 4.3);

• Таблицы логики оперативной блокировки (смотрите пункт 4.4);

• Диагностику работы программно-аппаратного комплекса оперативной блокировки разъединителей (смотрите пункт 4.5).

Визуализация разделена на страницы, которые отображаются в верхней части главного окна (смотрите [Рис.](#page-5-1)  [4.1\)](#page-5-1). Чтобы перейти на нужную страницу, необходимо ее выбрать (нажать ее заголовок).

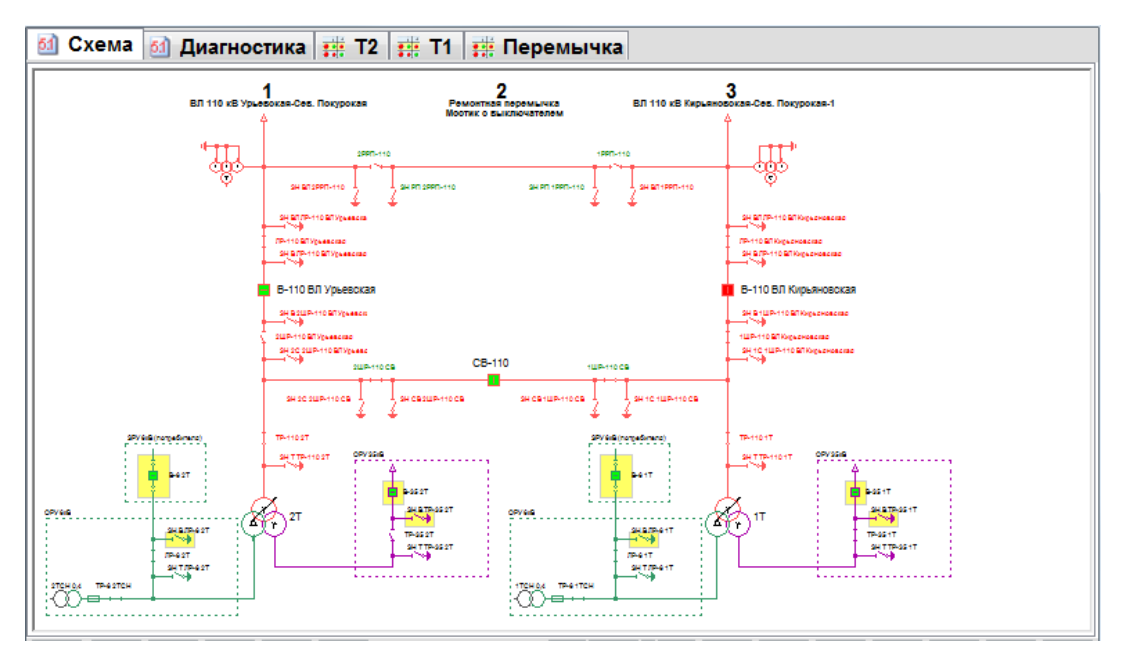

Рис. 4.1 Страницы визуализации

<span id="page-5-1"></span>Масштабом изображения на странице можно управлять кнопками:

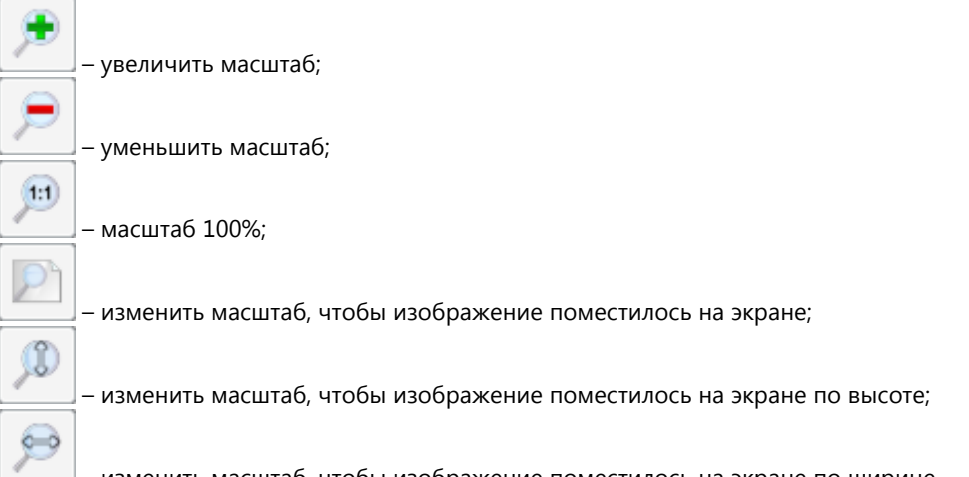

– изменить масштаб, чтобы изображение поместилось на экране по ширине.

Большие схемы не помещаются на экране в приемлемом для просмотра виде. Для перемещения по большой схеме необходимо выполнить следующие действия:

- воспользоваться кнопкой изменяет масштаб изображения, чтобы оно поместилось на экране (так же можно воспользоваться двойным нажатием на экране);
- указать место на схеме (нажать на него), которое необходимо показать масштаб изображения восстановится, а указанная точка будет помещена в центр экрана.

#### <span id="page-5-0"></span>**4.2 Положение коммутационных аппаратов на однолинейной схеме**

Положения коммутационных аппаратов отображаются на однолинейной схеме объекта контроля (смотрите **Ошибка! Источник ссылки не найден.**), например:

– разъединитель включен;

– разъединитель отключен.

Коммутационные аппараты на схеме привязаны к телесигналам контроллера блокировки.

Обычно на однолинейной схеме рядом с коммутационным аппаратом расположено его диспетчерское имя. Если информация о положении коммутационного аппарата достоверная или не требует визуализации дополнительный флагов, то он отображается, как показано в предыдущем примере.

Когда информация о положении коммутационного аппарата недостоверная или требует визуализации дополнительных флагов, его изображение дополняется изображением этих флагов:

«Нет привязки» (тонкая серая рамка, желтый фон) – коммутационный аппарат на схеме непривязан к телесигналу (нет возможности отобразить реальное положение этого коммутационного аппарата);

«Нет контроля» (синий диагональный крест) – коммутационный аппарат на схеме привязан к телесигналу, но информация о его положении отсутствует (обычно это означает, что нет связи с контроллером блокировки, реже телесигнал не найден в конфигурации);

«Неопределенное» (толстая голубая рамка) – коммутационный аппарат на схеме привязан к телесигналу, который имеет неопределенное значение (обычно это неработающий блок контакт – нормально-замкнутый и нормально-разомкнутый сигналы оба включены или оба отключены, реже – ошибка в конфигурации);

«Неквитирован» (желтая мигающая рамка) – коммутационный аппарат изменил свое положение (для

снятия этого флага необходимо квитировать телесигнал кнопкой

«Ручной ввод» (синяя мигающая точка справа вверху) – положение коммутационного аппарата определено телесигналом, значение которого введено вручную (смотрите пункт [6\);](#page-12-0)

«Аппаратная недостоверность» (тонкая черная мигающая рамка) – положение коммутационного аппарата на схеме определено телесигналом, значение которого помечено флагом «аппаратная недостоверность» (контроллер блокировки не имеет связи с модулем телесигналов, смотрите пункт [4.5\)](#page-10-0);

Флаги логики блокировки (смотрите пункт [4.3\)](#page-6-0).

Если коммутационный аппарат имеет несколько дополнительных флагов, то они все отображаются.

#### <span id="page-6-0"></span>**4.3 Визуализация блокировки разъединителей на однолинейной схеме**

Визуализация блокировки на однолинейной схеме наглядно показывает логику блокировки, понятна оперативному персоналу и позволяет устранять ошибки на этапе наладки.

Для визуализации блокировки разъединителей на однолинейной схеме необходимо выбрать разъединитель на схеме (нажать на него). При этом выбранный разъединитель и коммутационные аппараты, которые могут его блокировать, помечаются:

«не блокирует» (бледно-зеленый фон и ярко-зеленая мигающая точка слева вверху) – элемент не препятствует коммутации (смотрите **Ошибка! Источник ссылки не найден.** и **Ошибка! Источник ссылки не найден.**);

«блокирует» (розовый фон и красная мигающая точка слева вверху) – элемент препятствует коммутации (смотрите **Ошибка! Источник ссылки не найден.**);

«заблокирован» (светло-коричневый фон и красная рамка) – разъединитель заблокирован (коммутировать нельзя, смотрите Рисунок 4.2) ;

«не блокирован» (светло-зеленый фон и зеленая рамка) – разъединитель (коммутировать можно, **Ошибка! Источник ссылки не найден.**).

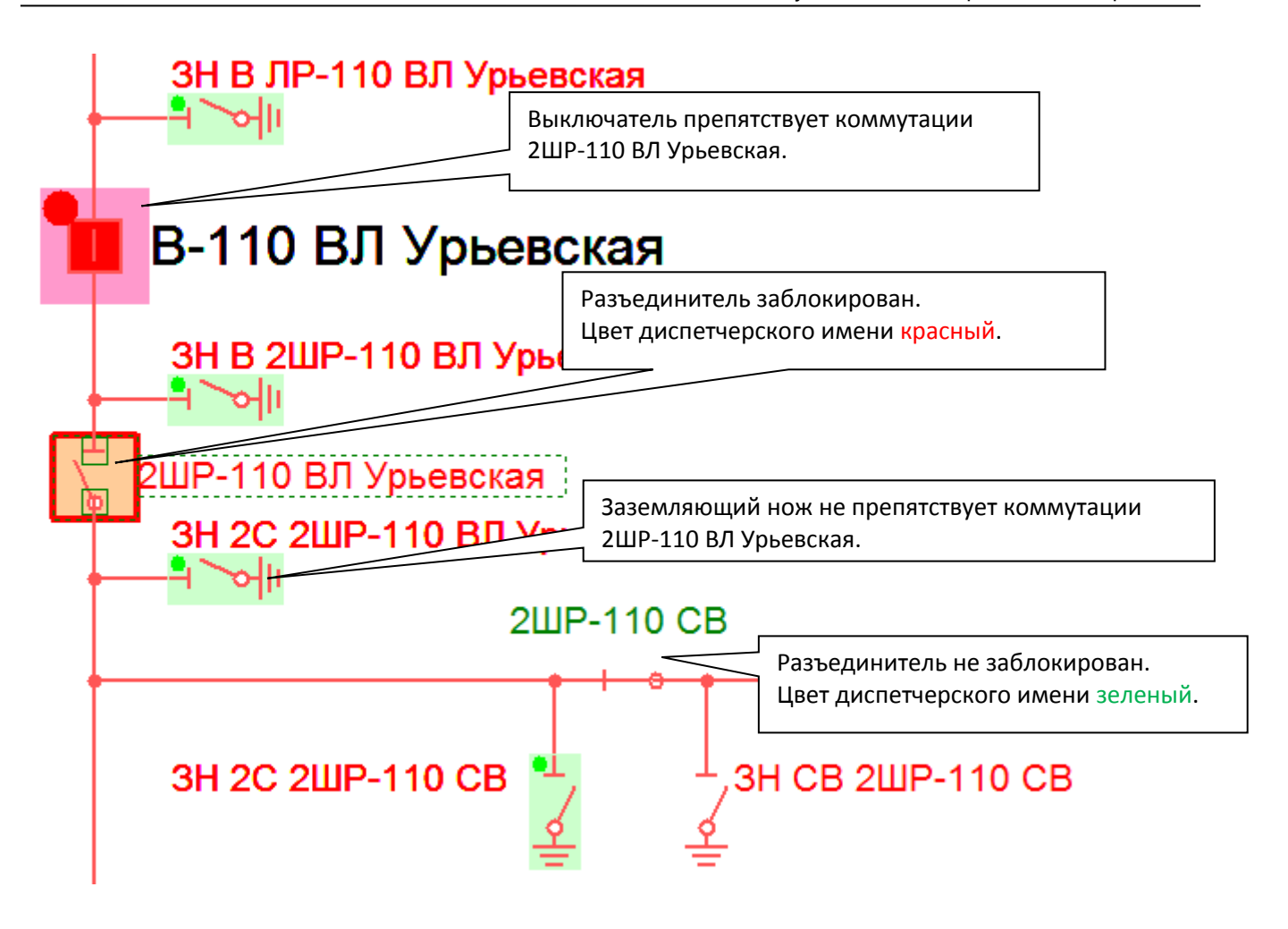

Рис. 4.2. Пример визуализации блокировки разъединителя – разъединитель заблокирован.

Таким образом, визуализация блокировки выполняется на однолинейной схеме в двух вариантах:

- Цветом диспетчерского имени: **красный** заблокирован, **зеленый** не заблокирован, **черный** не определена логика блокировки;
- Подсветкой композитным стилем выбранного элемента (смотрите Рисунок 4.2 и Рисунок 4.3).

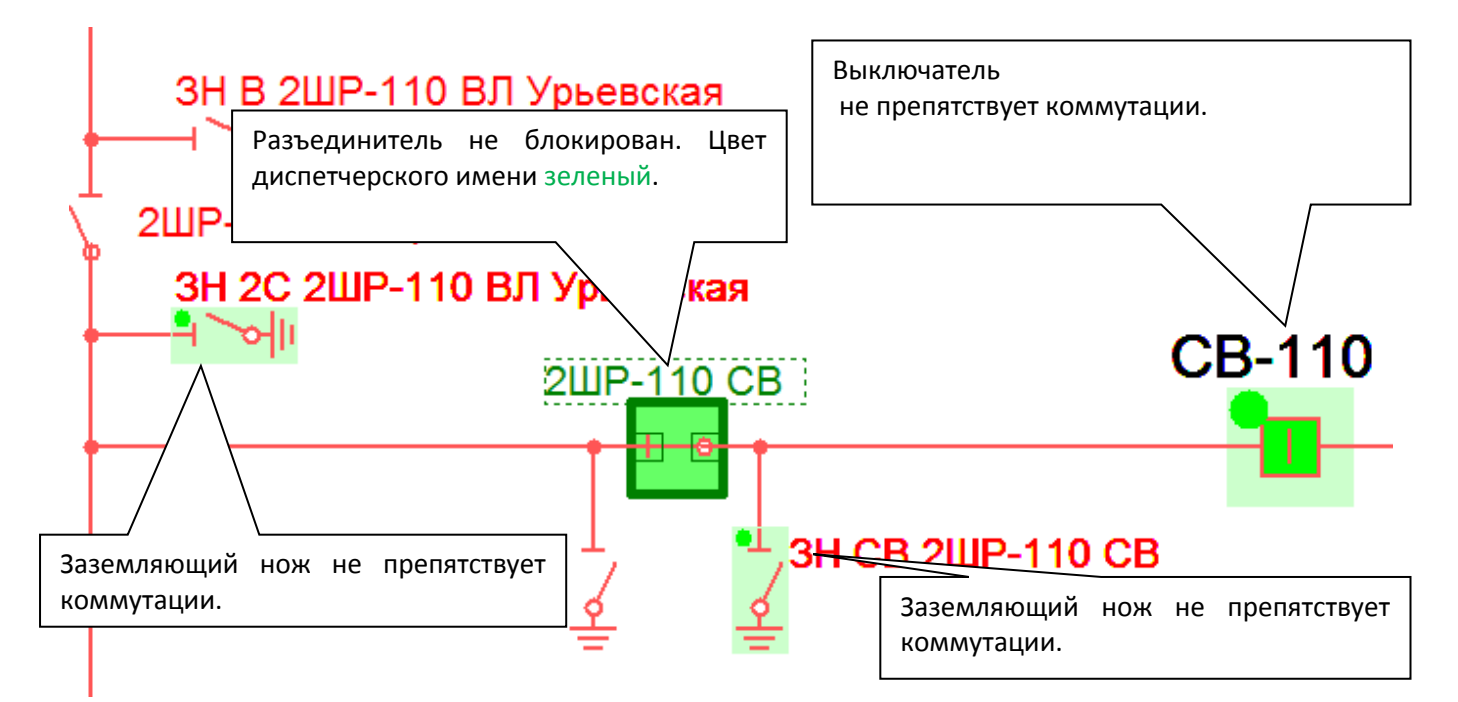

Рис. 4.3. Пример визуализации блокировки разъединителя – разъединитель не блокирован.

Если вариантов блокировки разъединителя несколько, то отображается первый найденный вариант, который не препятствует коммутации. Если все варианты препятствуют коммутации, то отображается первый введенный при настройке конфигурации. Для просмотра конкретного варианта блокировки используется контекстное информационное меню элемента схемы (смотрите пункт [5\)](#page-10-1).

#### <span id="page-8-0"></span>**4.4 Таблицы логики оперативной блокировки разъединителей**

Таблицы логики оперативной блокировки разъединителей в компактной форме показывают состояние блокировки нескольких разъединителей (смотрите Рисунок 4.4). Таблицы размещены на отдельных страницах и имеют названия. Таблица состоит из:

- Заголовков строк управляемые коммутационные аппараты, те, которые будут блокироваться логикой блокировки (**зеленый** – блокировка снята; **красный** – блокировка есть);
- Заголовки столбцов телесигналы от разрешающих коммутационных аппаратов и другие телесигналы, состояние которых блокирует коммутацию управляемых коммутационных аппаратов;
- Основная часть таблицы отключает или нет коммутационный аппарат блокировку (зеленый не блокирует, **красный** – блокирует).

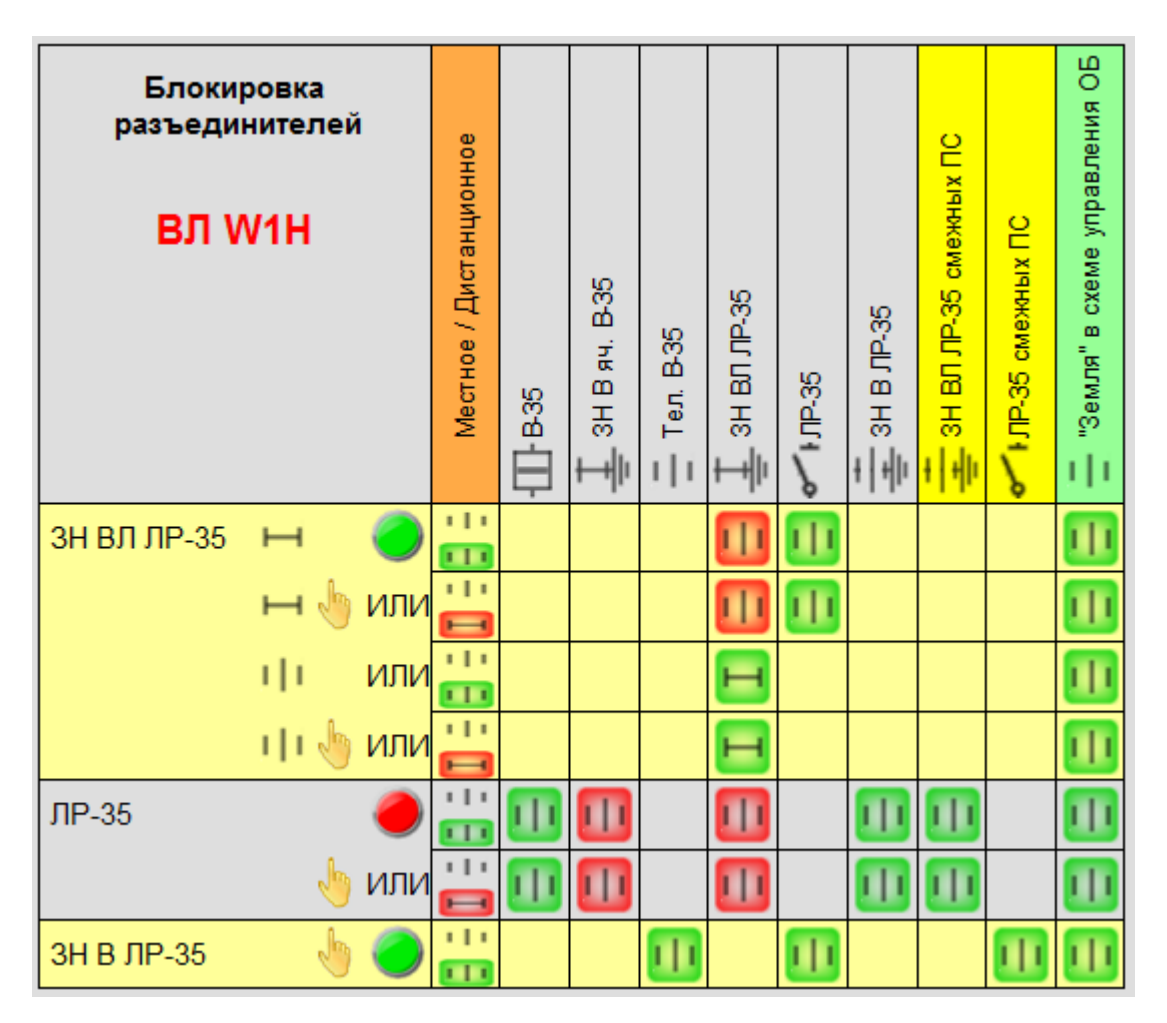

Рис. 4.4.Таблица логики оперативной блокировки разъединителей.

Заголовки строк и столбцов именованы соответствующими диспетчерскими именами. Заголовки столбцов отображают положение коммутационных аппаратов и сигналов.

Назначение графических обозначений в заголовках строк таблицы блокировки:

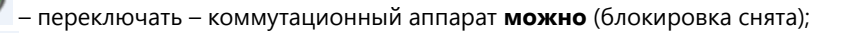

– переключать – коммутационный аппарат **нельзя** (блокировка снята);

– строка таблицы изображает «условие коммутации» **включения**;

 $111$ 

– строка таблицы изображает «условие коммутации» **отключения**;

– строка таблицы изображает «условие коммутации» ручного или местного переключения (иначе это условие для телеуправления).

Назначение графических обозначений в ячейках таблицы блокировки:

– коммутационный аппарат или сигнал в заголовке столбца для разрешения коммутации должен быть **включен,** и он **включен** (**зеленая** подсветка);

– коммутационный аппарат или сигнал в заголовке столбца для разрешения коммутации должен быть **отключен,** и он **отключен** (**зеленая** подсветка);

– коммутационный аппарат или сигнал в заголовке столбца для разрешения коммутации должен быть **включен,** но он **отключен** (**красная** подсветка);

– коммутационный аппарат или сигнал в заголовке столбца для разрешения коммутации должен быть **отключен,** но он **включен** (**красная** подсветка).

Если в одном столбце может отображаться множество однотипных сигналов, которые относятся только к одному или нескольким управляемые коммутационные аппараты, такие сигналы называются – одноименные сигналы. В этом случае в ячейке таблицы блокировки требуется отображать реальное положение сигнала (включен или отключен) и требуемое с подсветкой. Например:

– одноименный сигнал для разрешения коммутации должен быть **отключен,** и он **отключен** (**зеленая** подсветка);  $111$ 

 $\blacksquare$ – одноименный сигнал для разрешения коммутации должен быть **включен,** но он **отключен** (**красная** подсветка).

Когда информация о положении элемента недостоверная или требует визуализации дополнительных флагов, его изображение дополняется изображением этих флагов, точно так же как на однолинейной схеме (смотрите пункт  $(4.2)$  $(4.2)$ 

Когда в строке таблицы все ячейки под заголовками столбцов будут подсвечены **зеленым**, тогда блокировка для коммутационного аппарата в этой строке будет отключена – в заголовке строки будет **зеленая** лампа (**красная** лампа в этом случае говорит об ошибке в конфигурации). Если блокировок несколько, то они объединяются логической операцией «ИЛИ». Это означает, что для отключения блокировки достаточно, что бы были **зелеными** все элементы только одной строки.

Если таблица блокировки большая или масштаб изображения сильно увеличен (смотрите пункт **Ошибка! Источник ссылки не найден.**), то столбцы и строки могут не помещаться. Для этого предусмотрены кнопки скроллинга столбцов и строк таблицы блокировки.

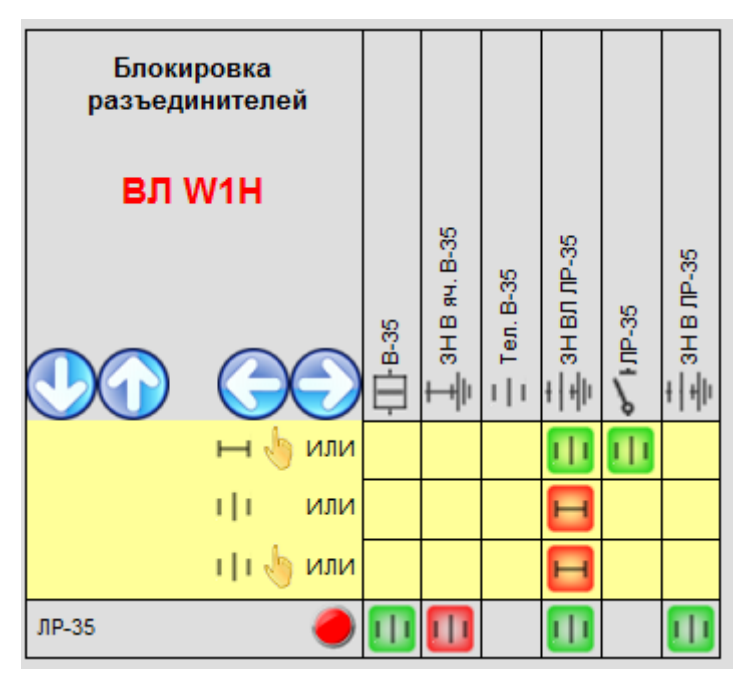

Рис. 4.5. Кнопки скроллинга столбцов и строк таблицы блокировки.

#### <span id="page-10-0"></span>**4.5 Диагностика работы комплекса оперативной блокировки разъединителей**

Страница диагностики работы программно-аппаратного комплекса оперативной блокировки разъединителей (смотрите [Рис.](#page-10-2) 4.6) позволяет оперативному персоналу определить неисправности.

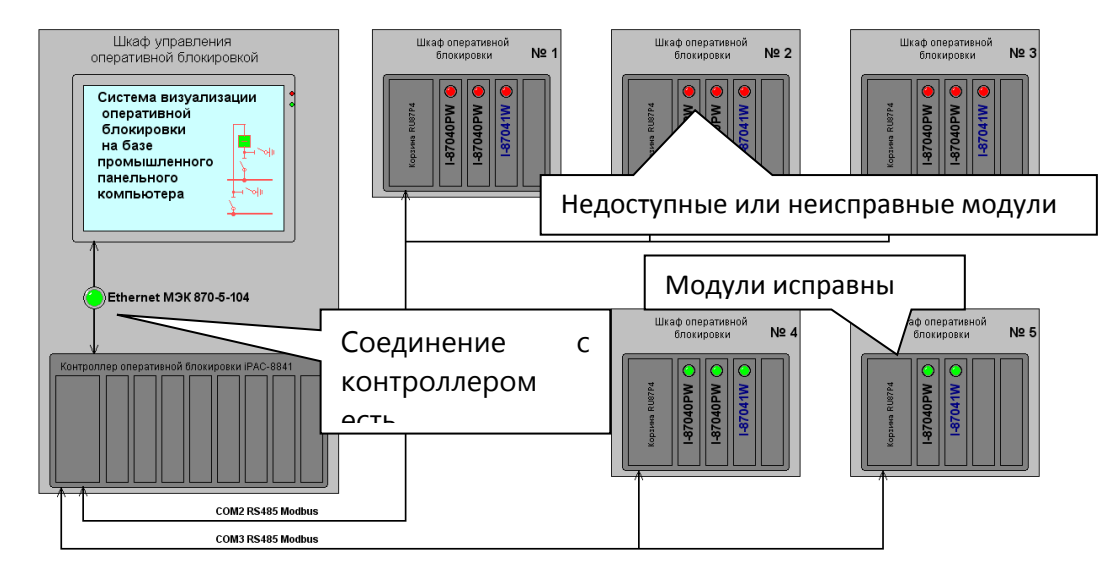

<span id="page-10-2"></span>Рис. 4.6. Диагностика работы программно-аппаратного комплекса оперативной блокировки разъединителей.

На странице диагностики изображена упрощенная структурная схема программно-аппаратного комплекса. Элементами типа «Лампа» помечены места, исправность которых можно определить соответствующими телесигналами:

- Модули телесигналов и телеуправлений контроллер блокировки определяет исправность модулей и передает в систему визуализации телесигналы исправности модулей;
- Соединение с контроллером система визуализации определяет исправность соединения и формирует телесигнал исправности соединения с контроллером.

Если есть неисправность, то соответствующая «Лампа» **красная**, если нет – **зеленая**. Возможна диагностика следующих неисправностей:

- Неверная конфигурация системы визуализации или нет доступа к контроллеру по сети TCP/IP (**красная** лампа – связь с контроллером блокировки);
- Выход из строя модуля телесигналов или модуля телеуправлений (**красная** лампа одного из модулей в шкафу блокировки);
- Отключение питания шкафа блокировки (**красные** лампы всех модулей в шкафу блокировки);
- Неисправность корзины расширения в шкафу блокировки (**красные** лампы всех модулей в шкафу блокировки);
- Неверный адрес корзины расширения в шкафу блокировки (**красные** лампы всех модулей в шкафу блокировки);
- Обрыв информационного кабеля (**красные** лампы всех модулей в одном или нескольких шкафах блокировки на одном кабеле).

#### <span id="page-10-1"></span>**5 Информация об элементе схемы**

Информация об элементе схемы доступна в его контекстном меню. Контекстное меню элемента вызывается повторным выбором элемента на схеме (клик левой кнопкой мыши) или двойным нажатием (двойной клик левой кнопкой мыши). Содержание этого меню (смотрите [Рис.](#page-11-0) 5.1):

- Первый пункт состояние элемента, его диспетчерское имя, тип элемента;
- Второй и последующие пункты (до разделителя) сигналы, к которым элемент привязан, их флаги (смотрите ниже), диспетчерское имя, идентификатор (в круглых скобках) и тип сигнала;
- Последние пункты определенные для этого элемента блокировки (смотрите пункт [4.3\)](#page-6-0).

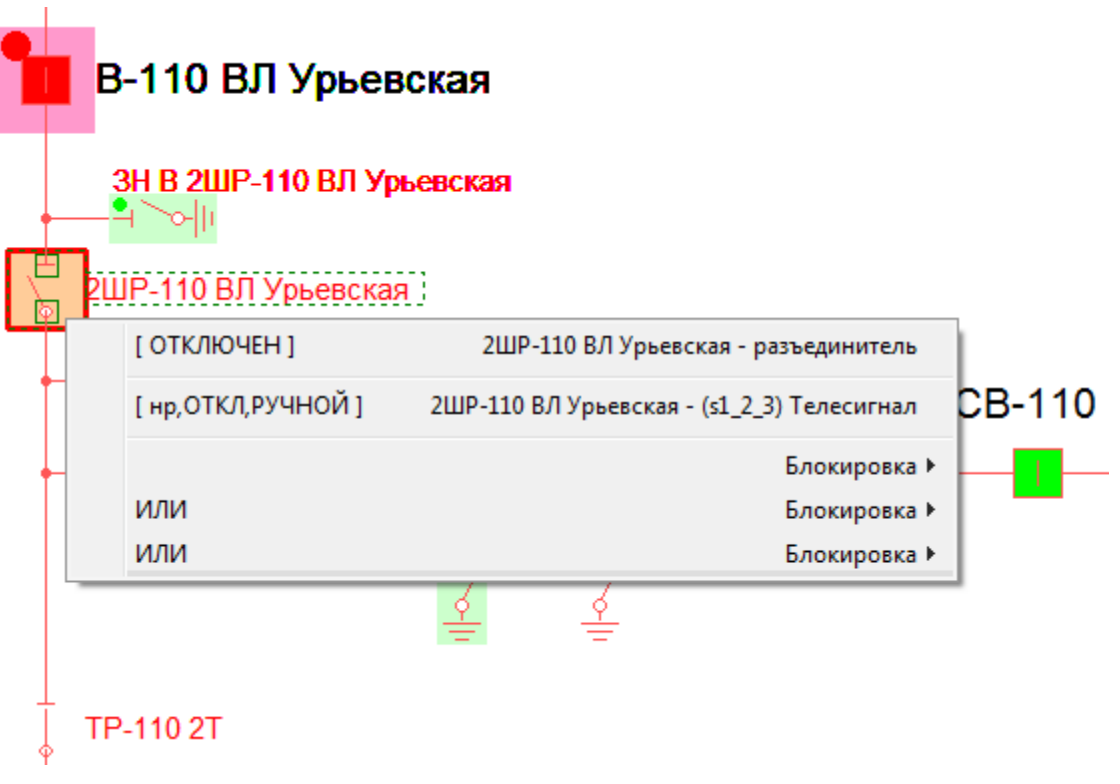

Рис. 5.1. Контекстное меню информации об элементе схемы.

<span id="page-11-0"></span>Сигналов, к которым привязан элемент, может быть несколько, например:

- Положение элемента схемы определяется двумя сигналами нормальнозамкнутый и нормальноразомкнутый;
- Выдвижной выключатель сигнал положения выключателя и сигнал положения тележки.

В скобках «**[ ]**» указаны в сокращенной форме значение сигнала и его дополнительные флаги:

- ВКЛ сигнал включен;
- ОТКЛ сигнал отключен;
- Авто значение сигнала получено автоматически с контроллера блокировки;
- РУЧНОЙ значение сигнала установлено вручную (смотрите пункт [6\)](#page-12-0);
- Н/К («нет контроля») отсутствует информация о значении сигнала;
- Н/О («неопределенное») значение сигнала неопределенное (для двухпозиционных сигналов);
- Н/Д («аппаратная недостоверность») контроллер блокировки пометил сигнал флагом «аппаратная недостоверность».

Если в контекстном меню выбрать сигнал, то откроется диалог ручного ввода значения сигнала (смотрите пункт [6\)](#page-12-0).

Последние пункты в контекстном меню элемента схемы – это определенные для этого элемента схемы блокировки (смотрит[е Рис.](#page-12-1) 5.2).

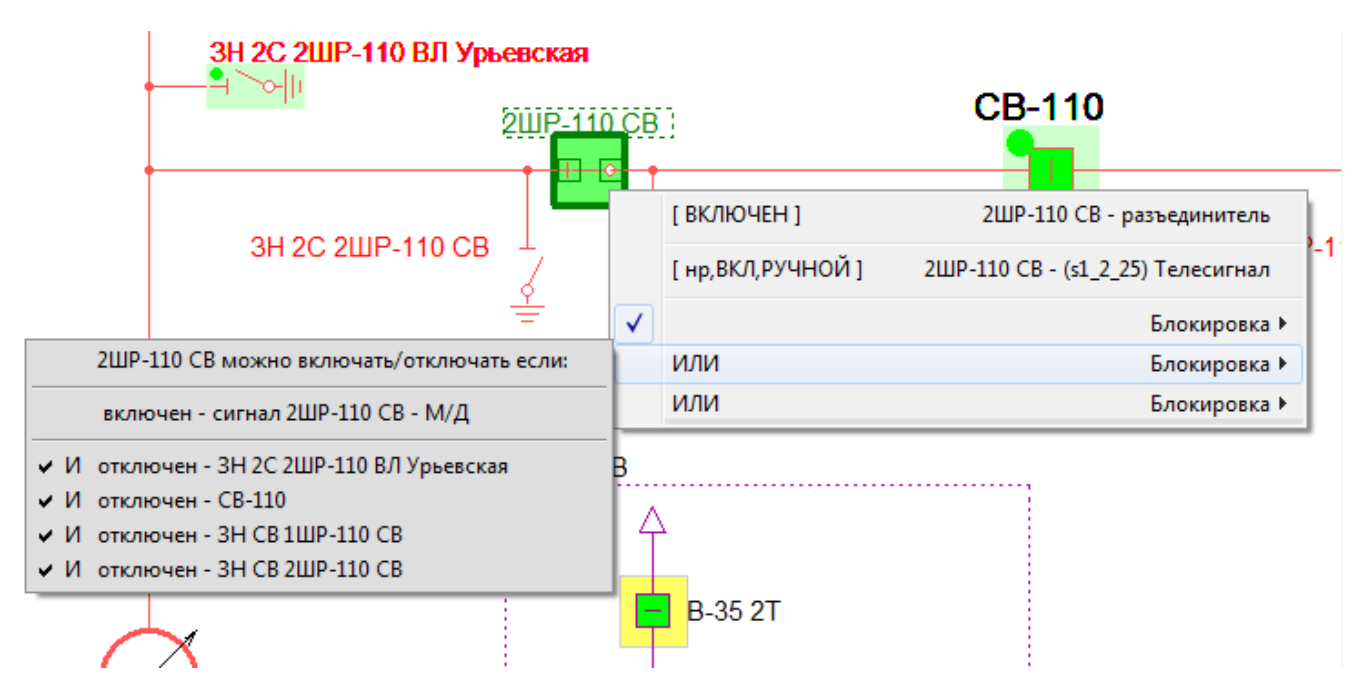

Рис. 5.2. Просмотр блокировок в контекстном меню элемента схемы.

<span id="page-12-1"></span>Если блокировка снята, то слева от нее стоит знак («птичка»). Для блокировок определены подменюсписки коммутационных аппаратов и сигналов, которые участвуют в блокировке. Если элемент не препятствует коммутации, то слева от него стоит знак . Если выбрать любой элемент в списке, то фокус на схеме переместится на него.

#### <span id="page-12-0"></span>**6 Ручной ввод значений сигналов**

В случае, когда телесигнал недостоверный и т.д., можно ввести его значение вручную. Для этого в контекстном меню элемента схемы (смотрите пункт [5](#page-10-1)) нужно выбрать сигнал (смотрите [Рис.](#page-12-2) 6.1) и в результате отобразится диалог ручного ввода значения сигнала (смотрите [Рис.](#page-12-3) 6.2).

![](_page_12_Picture_106.jpeg)

Рис. 6.1. Выбор в контекстном меню элемента схемы сигнала.

<span id="page-12-2"></span>![](_page_12_Picture_107.jpeg)

Рис. 6.2. Диалог ручного ввода значения сигнала.

<span id="page-12-3"></span>Диалог ручного ввода значения сигнала отображает информацию о сигнале и позволяет установить вручную значения «включен» или «отключен», а так же вернуть обратно автоматическое значение.

![](_page_13_Picture_2.jpeg)

Отменить ручной ввод для всех сигналов») – отменяет ручной ввод для всех сигналов.

#### <span id="page-13-0"></span>**7 Журнал событий**

Журнал событий фиксирует изменение телесигналов – значений и флагов (смотрите [Рис.](#page-13-2) 7.1). Панель просмот-

ра журнала событий открывается кнопкой . Журнал событий отображается как таблица со столбцами:

- Номер порядковый номер события;
- Сигнал идентификатор сигнала;
- Значение значение сигнала и флаги;
- Ввод ручной или автоматический ввод;
- Время дата и время события в системном времени пульта контроля;
- Журнал событий описание события с указанием диспетчерского имени.

![](_page_13_Picture_206.jpeg)

Рис. 7.1. Панель просмотра журнала событий.

<span id="page-13-2"></span>Для навигации по журналу событий предусмотрены кнопки справа.

Контекстное меню журнала событий позволяет:

- Квитировать события все или по отдельности;
- Удалять события все или только квитированные (удаление выполняется только из панели просмотра).

Журнал событий сохраняется в файле «mes.log». Размер этого файла определяется наладчиком. Наладчик так же определяет количество дней хранения данных журнала событий. Старые данные копируются в поддиректорию «BACKUP\_mes» и хранятся там заданное количество дней. После чего файлы со старыми данными удаляются системой визуализации.

#### <span id="page-13-1"></span>**8 Лог-файлы**

Лог-файлы предназначены для фиксации и хранения информации о работе системы визуализации. Система визуализации ведет лог-файлы двух типов – общий лог-файл (axmod.log) и лог-файлы соединения с контроллерами блокировки (в папке «LOGS»). Размер и содержание лог-файлов определяет наладчик. Общий лог-файл фиксирует и хранит:

- Время начала работы;
- Время и причина завершения работы;
- Ошибки и предупреждения, которые могут быть во время работы.

Лог-файлы соединений с контроллерами блокировки фиксируют и хранят:

- Время и параметры старта подключения;
- Время остановки подключения;
- Трафик обмена информацией с контроллером блокировки;
- Ошибки и предупреждения во время работы этого подключения.

Панель просмотра лог-файлов открывается кнопкой (смотрите [Рис.](#page-14-0) 8.1). Эта же кнопка открывает меню, которое позволяет:

- Закрыть закрыть панель просмотра лог-файлов;
- Не обновлять включить/отключить режим, в котором панель просмотра лог-файлов не будет обновляться (фон панели станет зеленый);
- Интенсивное обновление включить/отключить режим, в котором панель просмотра лог-файлов будет обновляться один раз в миллисекунду (фон панели станет красный);
- переключаться между лог-файлами.

![](_page_14_Figure_7.jpeg)

<span id="page-14-0"></span>Рис. 8.1. Панель просмотра лог-файлов.